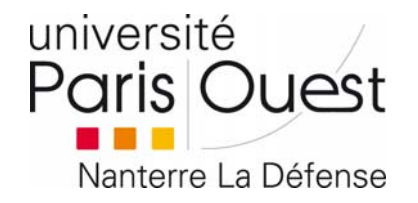

### **Lancement au 1er septembre 2016**

**SERVICE** COMMUNICATIO **DE LA COMMUNICATION** 

# K-SUPV6 **CMS et ENT open source** pour l'enseignement supérieur

### **Les nouvelles fonctionnalités**

**Responsive design** 

Page d'accueil

Module agenda

**N** Open source

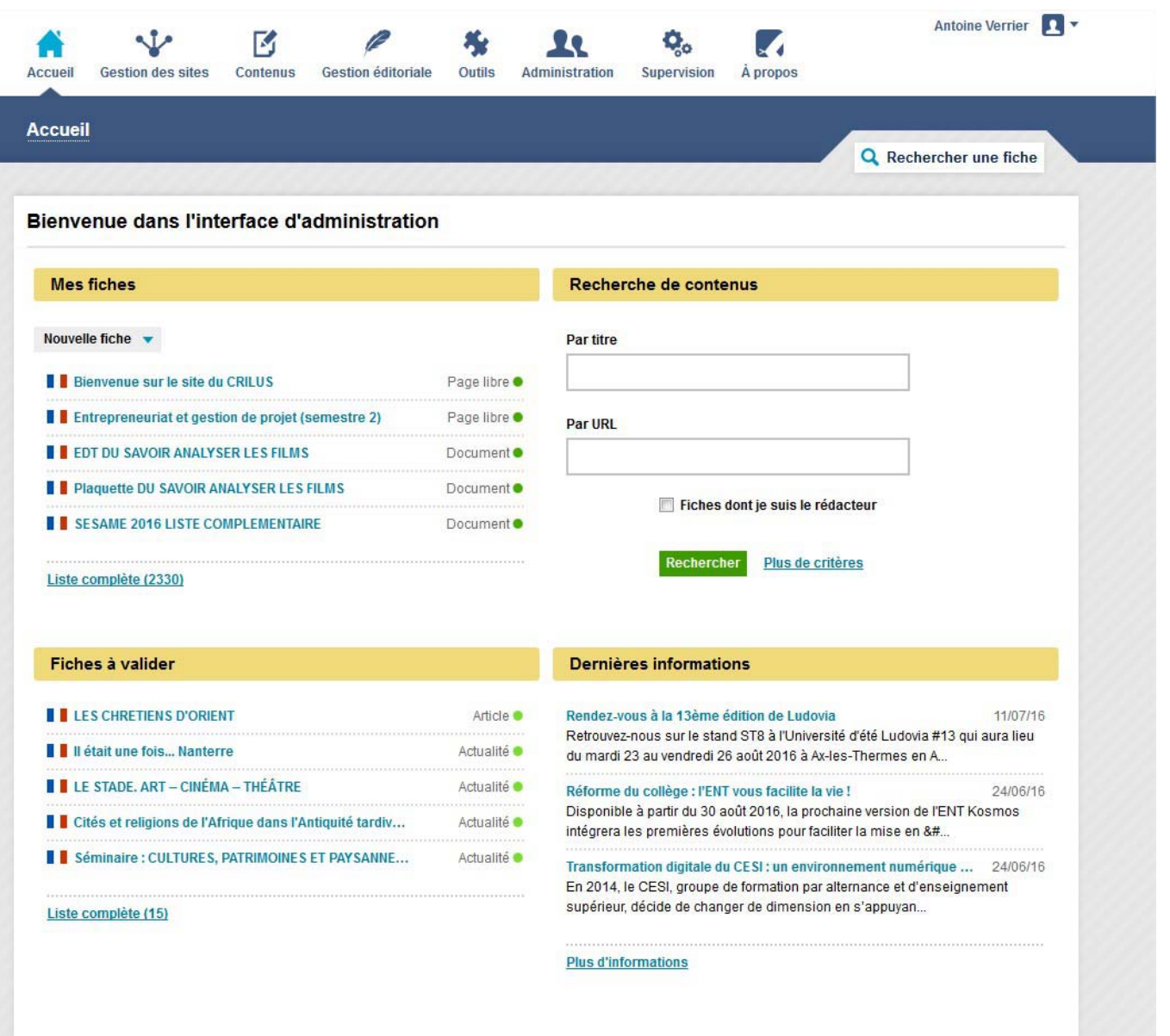

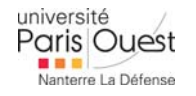

### **Responsive** design

E Des interfaces responsive et des thèmes spécifiquement conçus pour les terminaux mobiles et tablette.

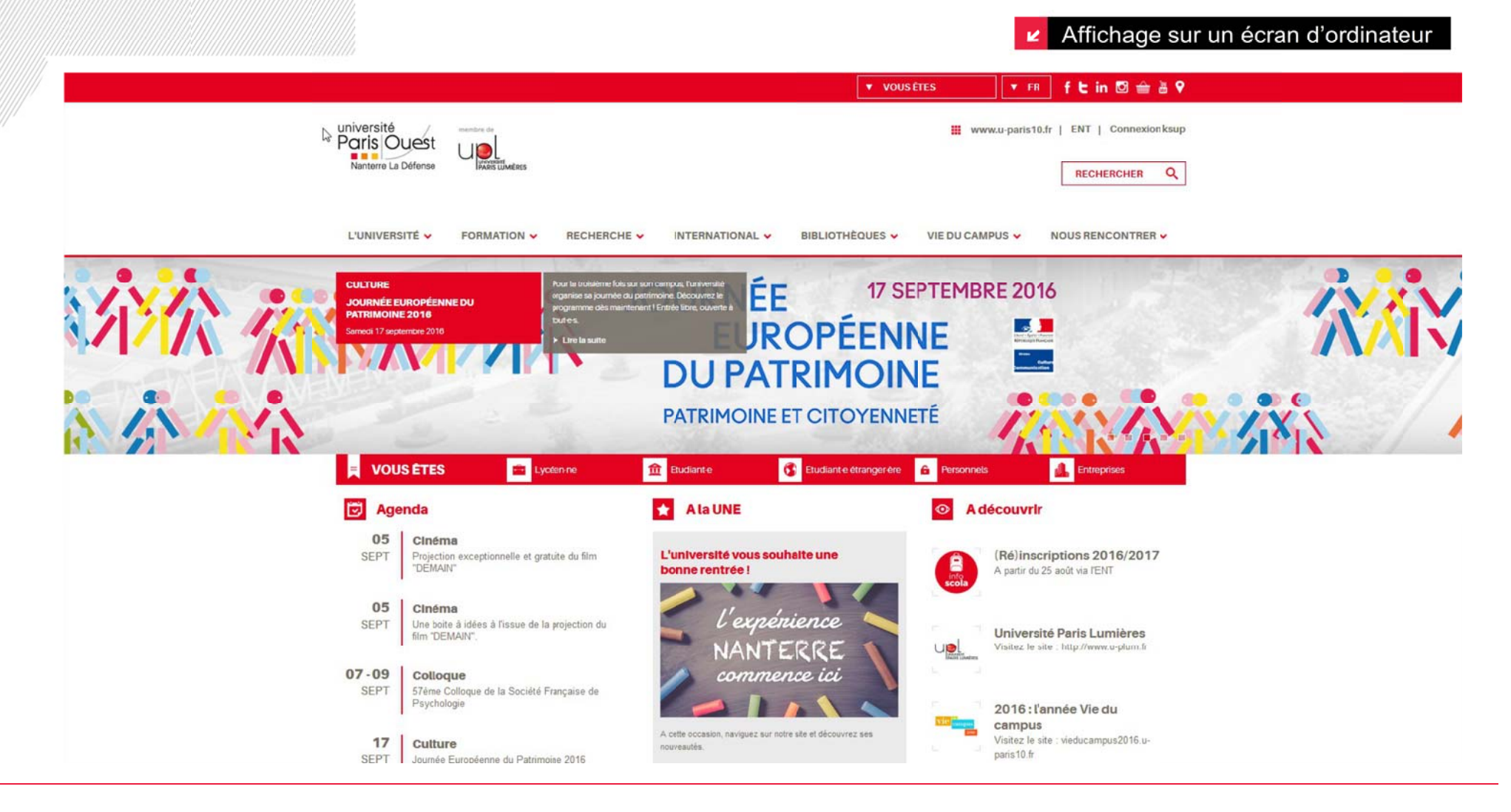

### **Responsive** design

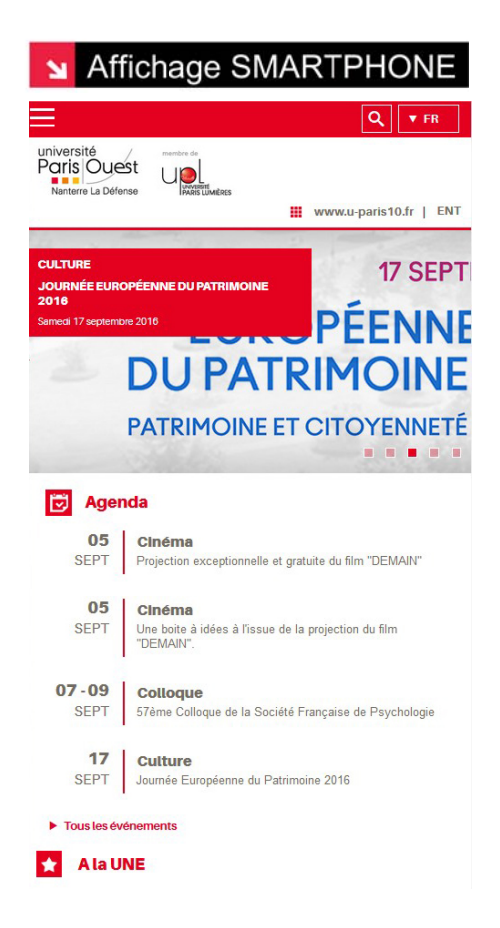

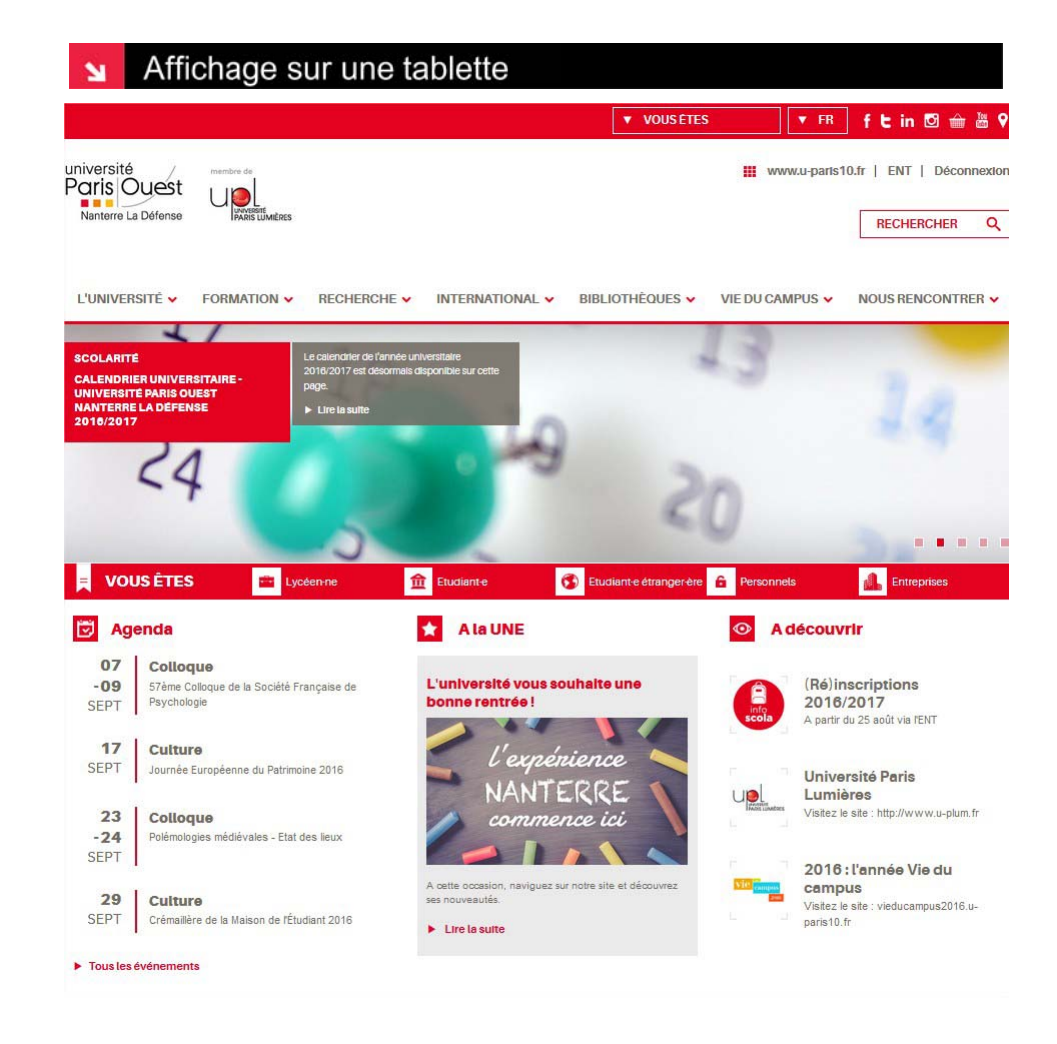

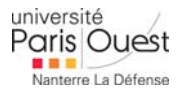

### **Page d'accueil**

Le site institutionnel regroupe dorénavant **7 grands portails** à la mise en forme homogène grâce au nouveau type de fiche « **Page d'accueil** ».

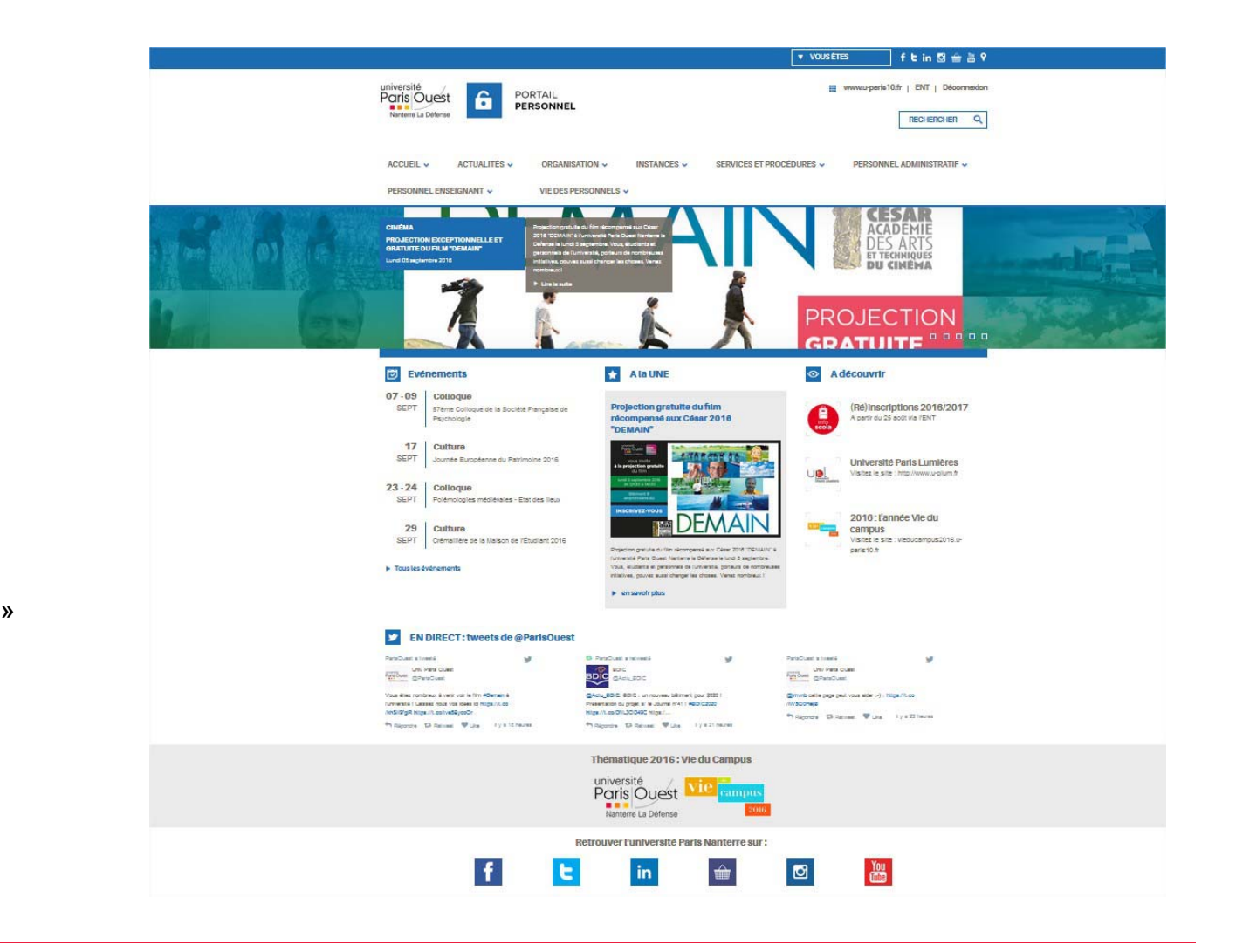

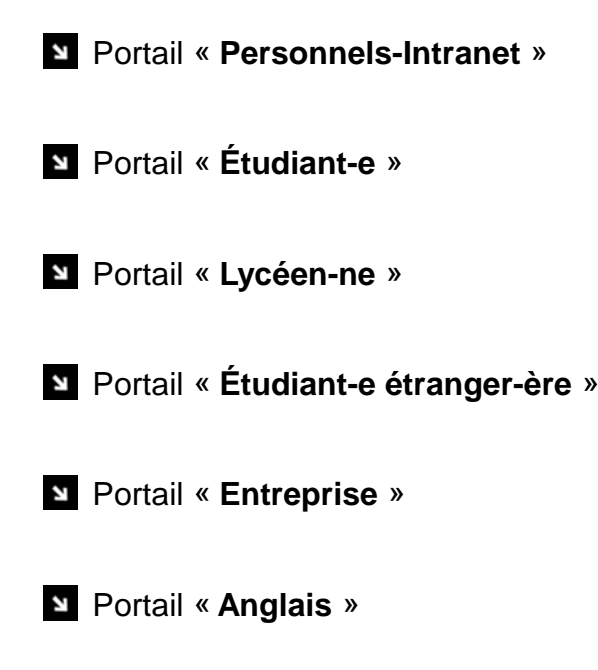

Portail « **Institutionnel** »

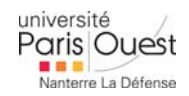

**Page d'accueil** Ces portails sont accessibles en haut de la page dans le « header » via les onglets **« Vous êtes »** et **« FR »**

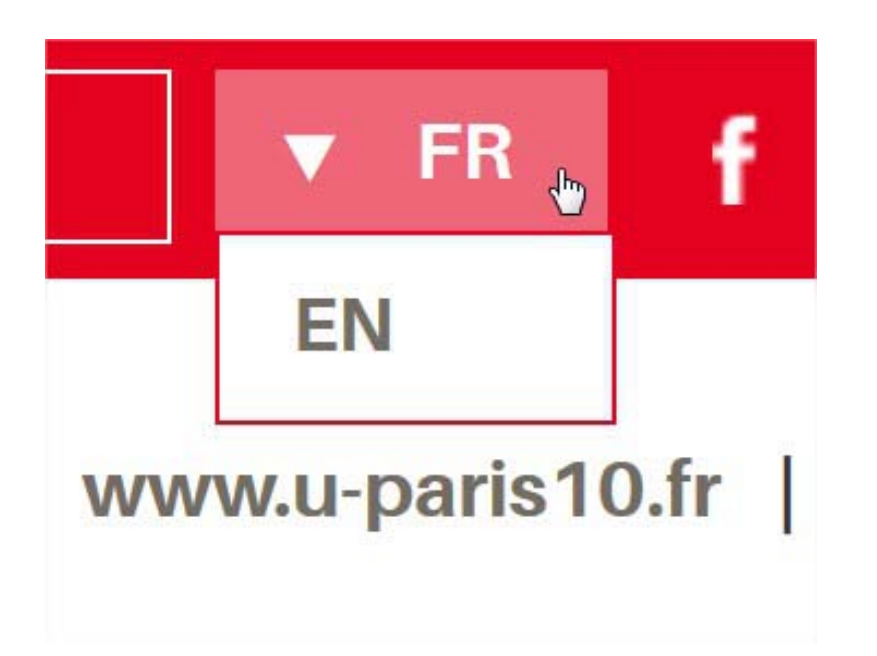

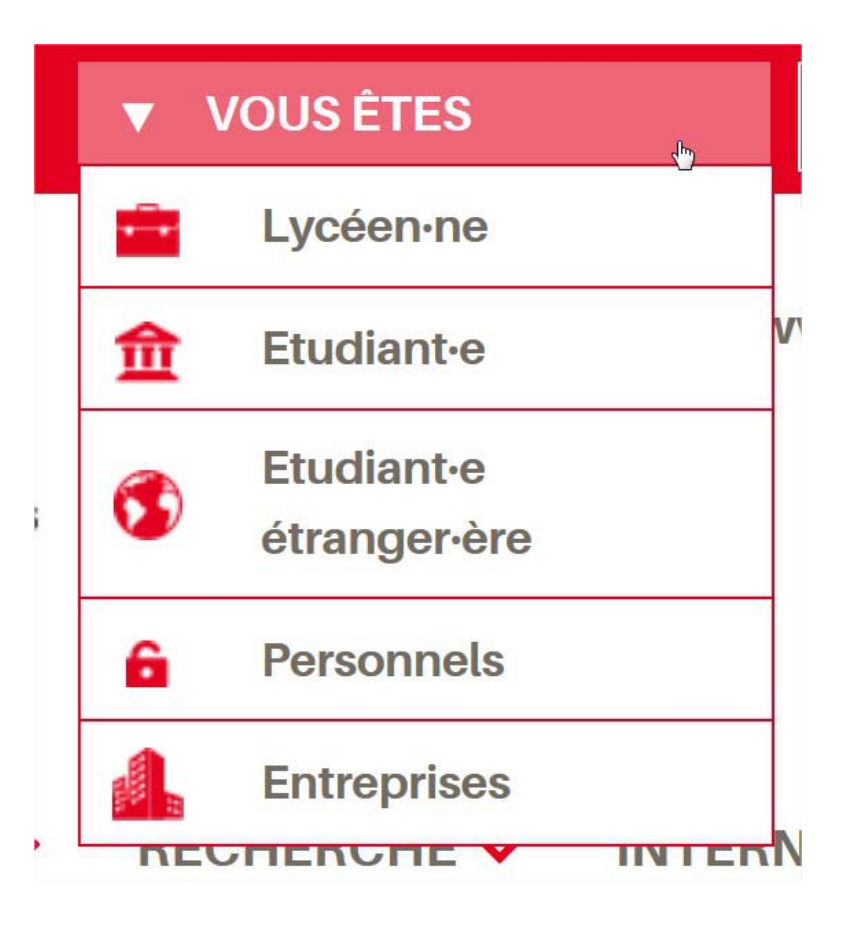

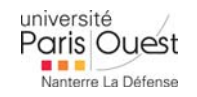

### **Page d'accueil**

- Les pages d'accueil fonctionnent grâce à un système de « **Carte** » au positionnement prédéfini.
- **T** Testé dans un premier temps sur les **portails institutionnels**, elles ne sont pas encore accessible dans le Back Office pour les contributeurs.

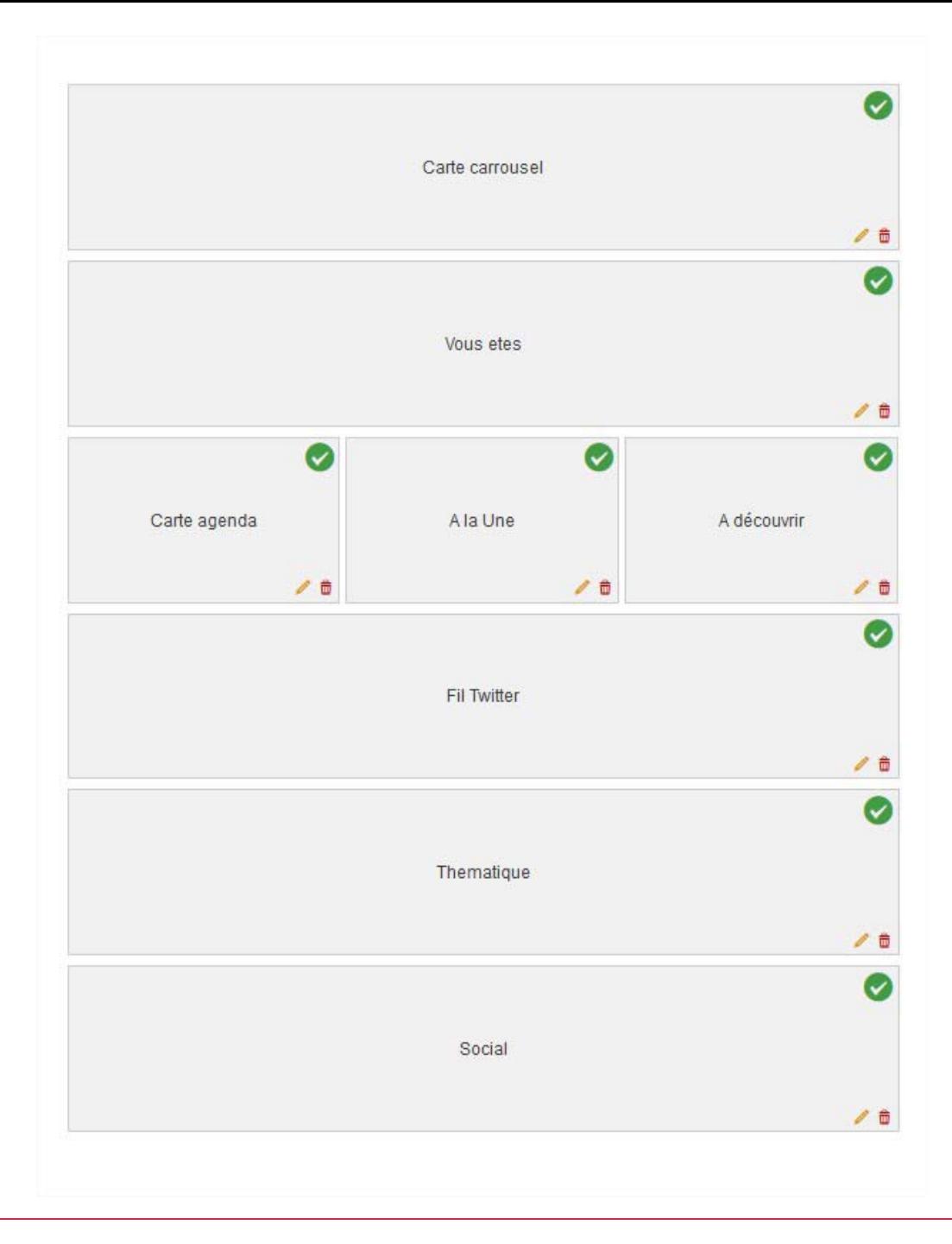

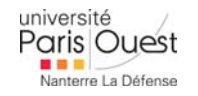

## **Module Agenda**

Cette extension permet de gérer et de publier des événements dans des vues calendaires (mensuelle, hebdomadaire, …).

Deux affichages distincts sont disponibles via ce nouveau module.

#### **AFFICHAGE CALENDAIRE**

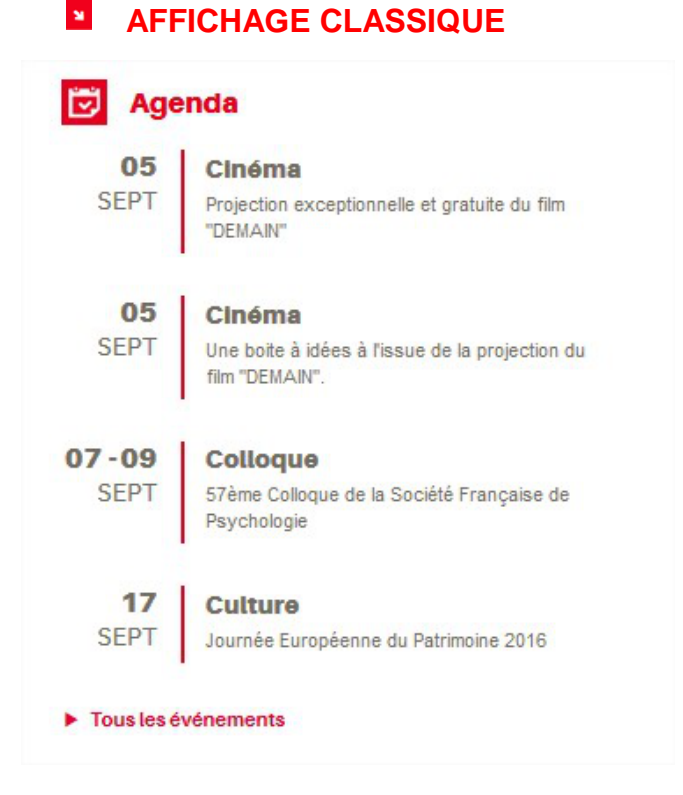

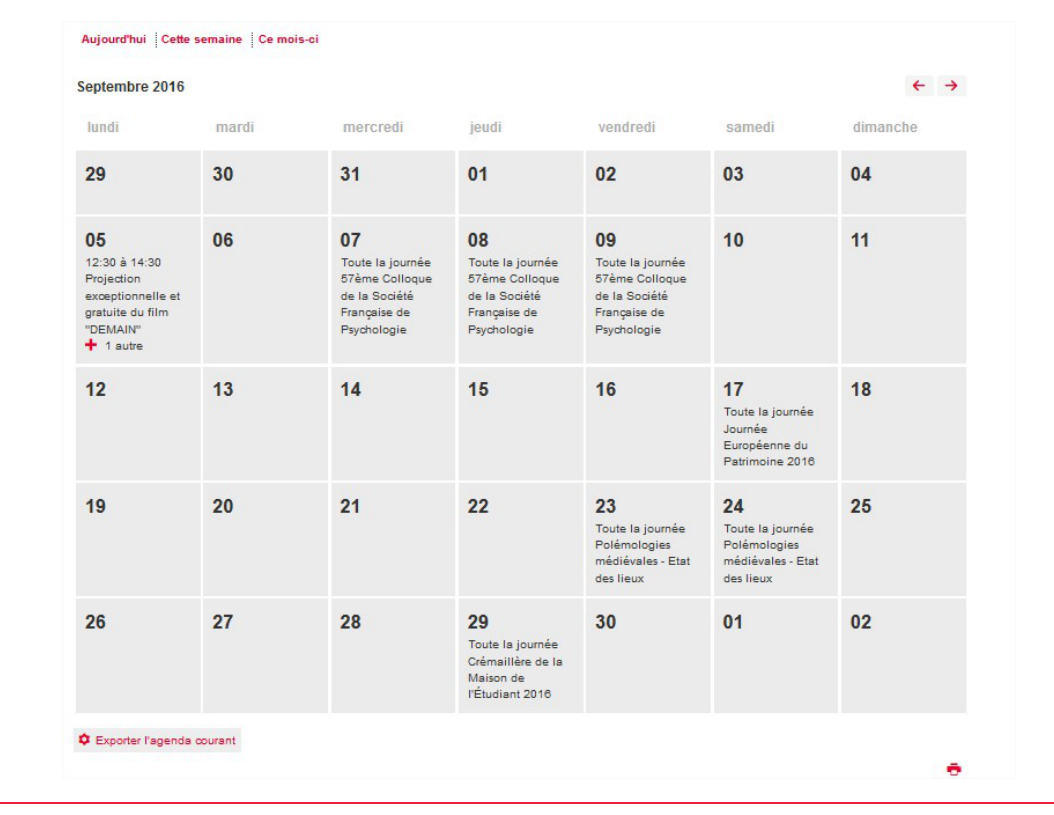

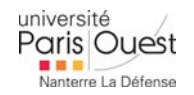

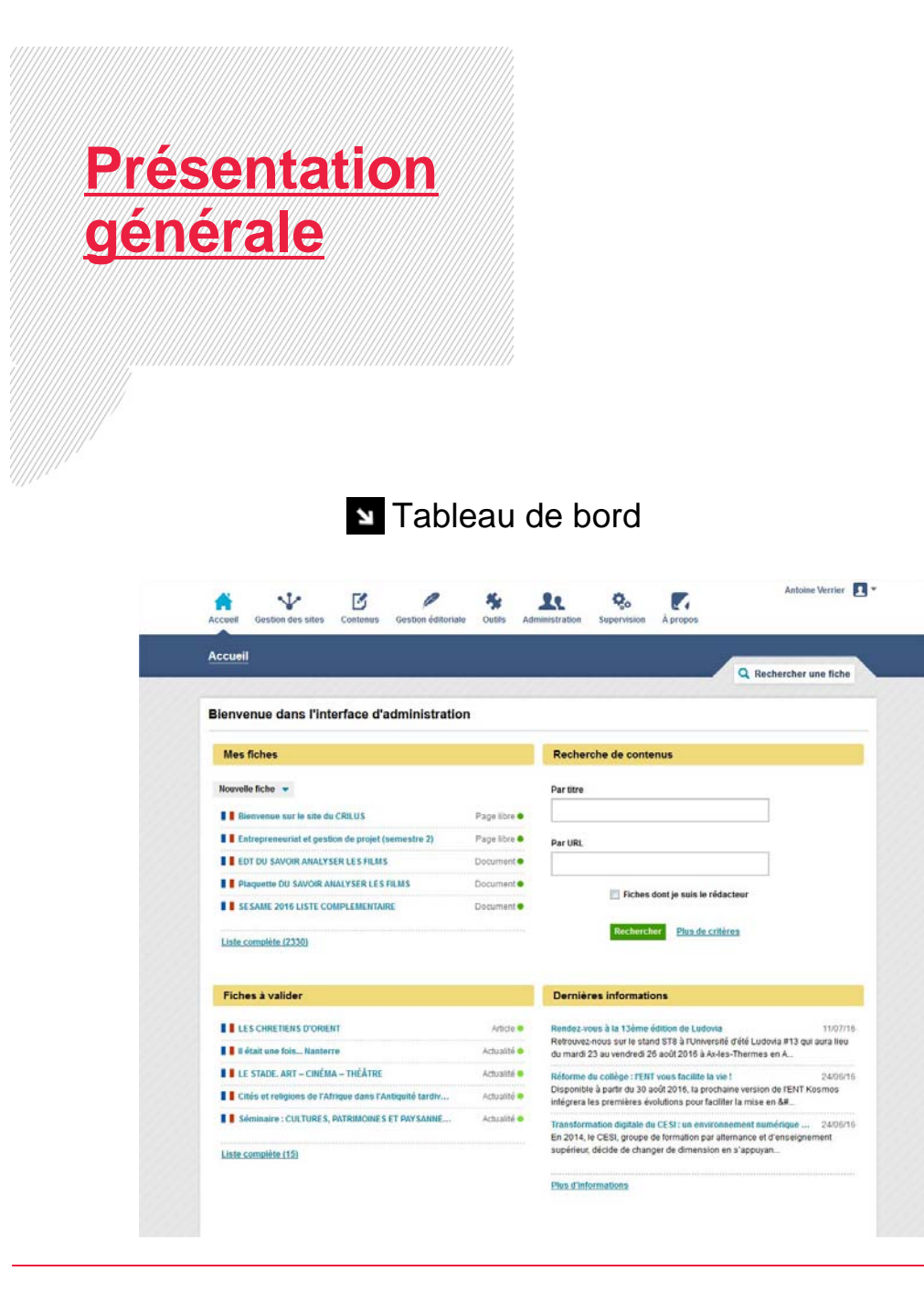

#### **Contenus : Regroupement des types** de fiches

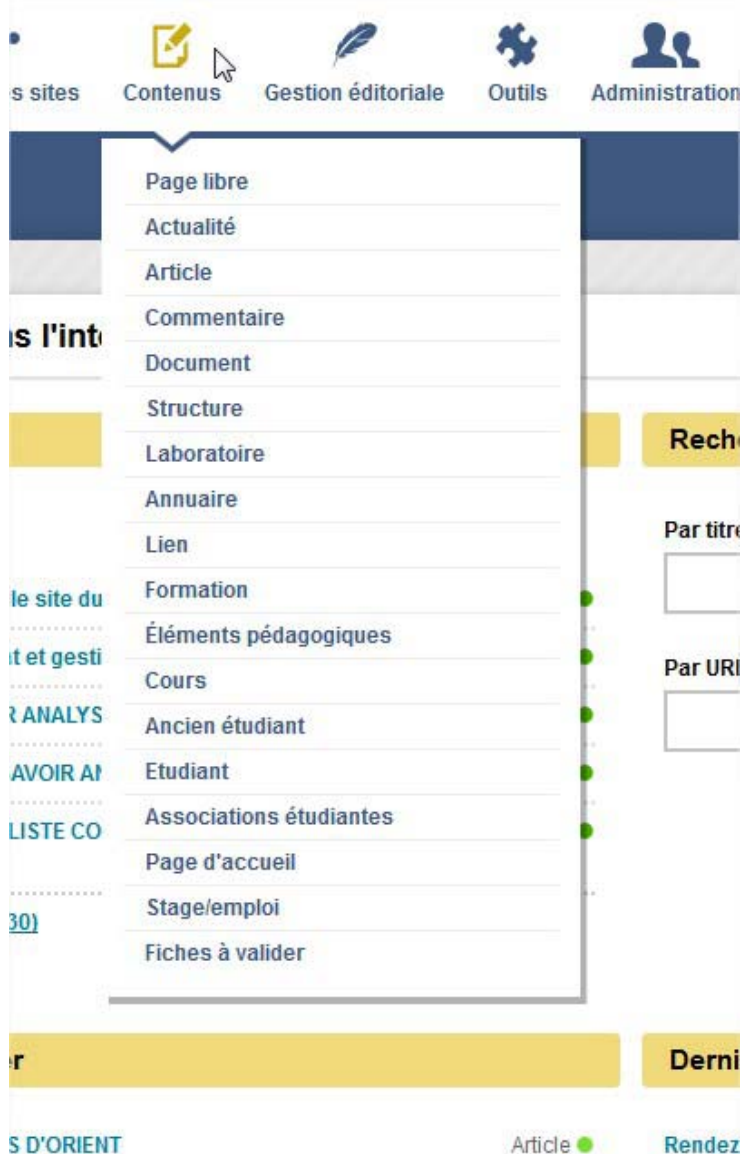

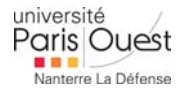

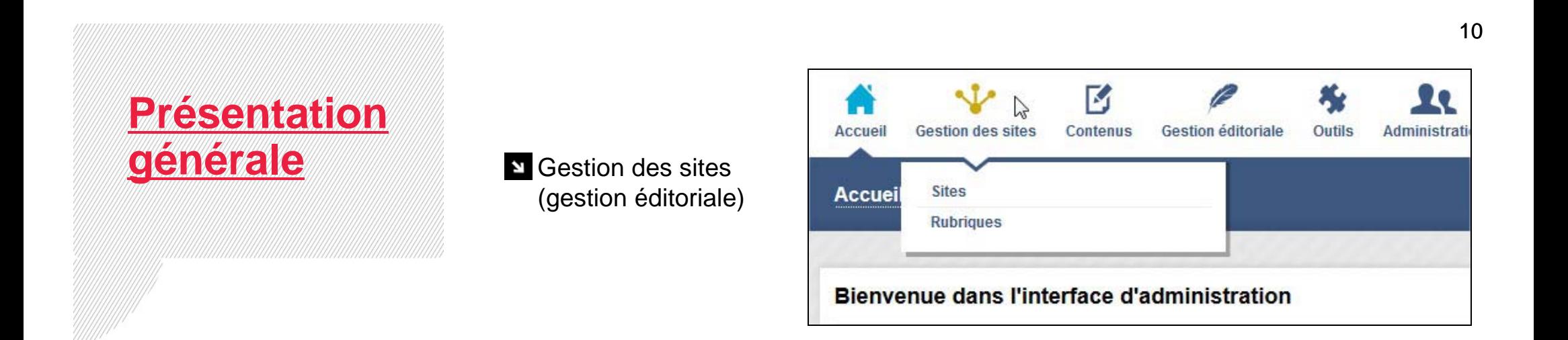

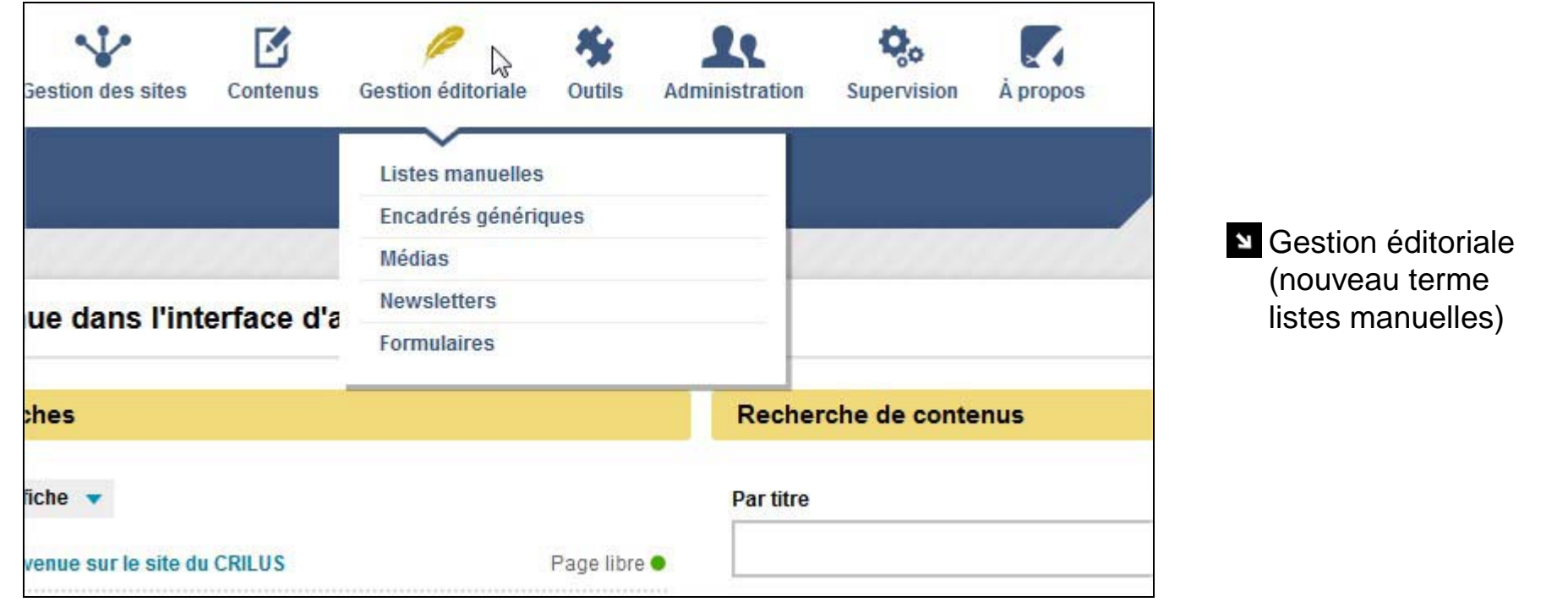

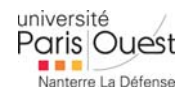

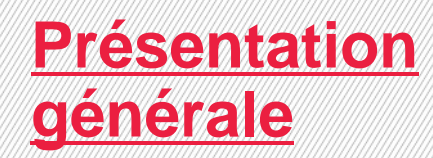

Medias : sensibilisation sur les droits et le poids des photos – responsive

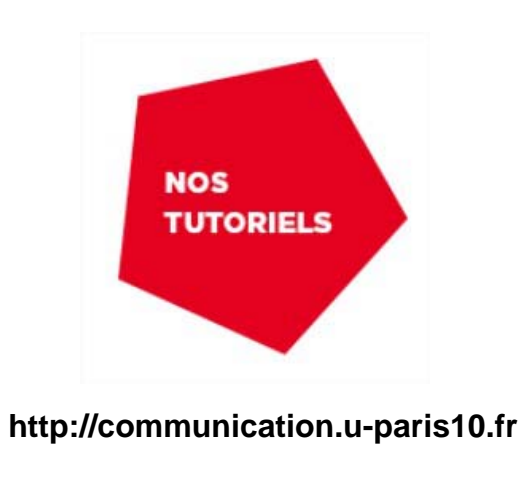

#### **N** Medias : insertion progressive, ne rien enregistrer pour l'instant.

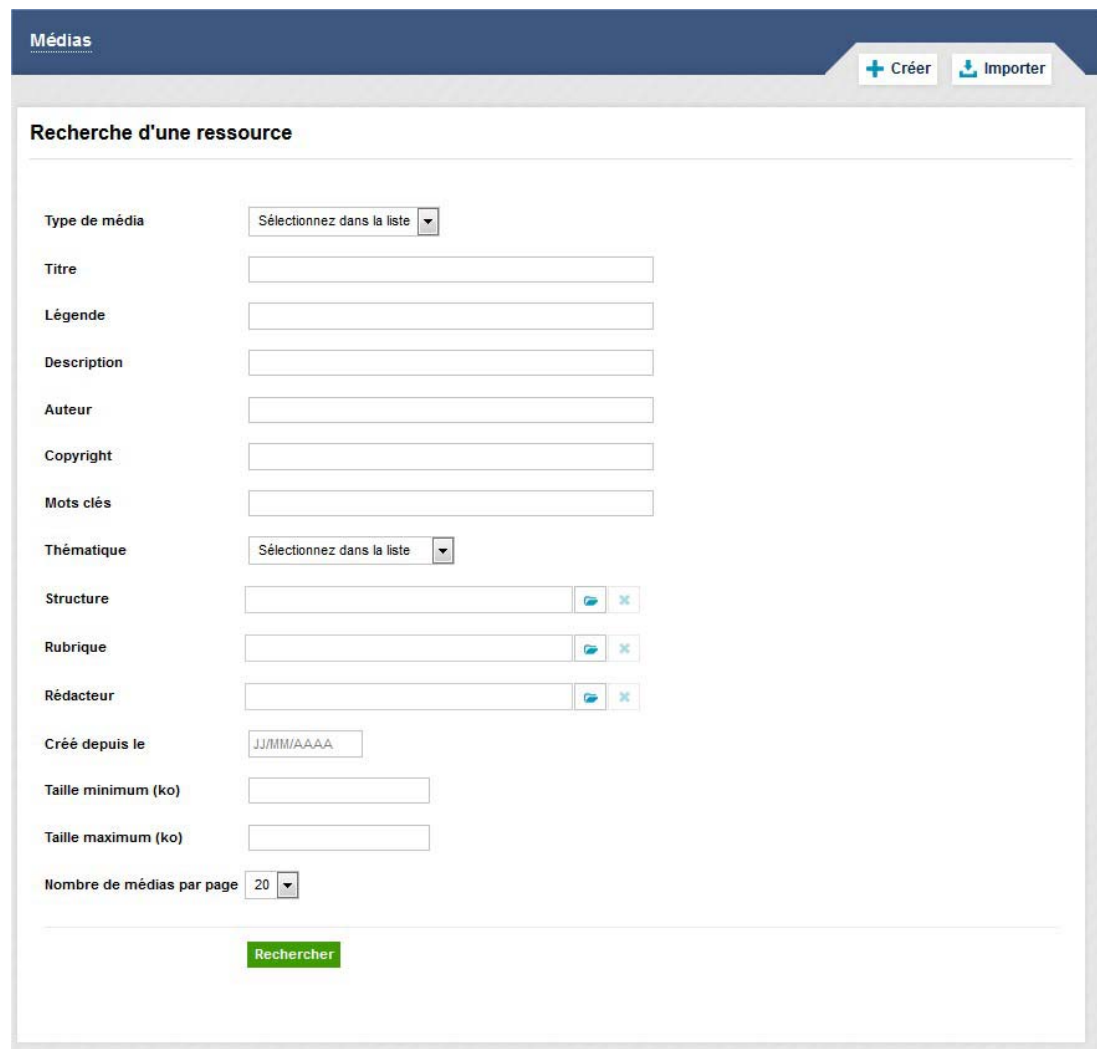

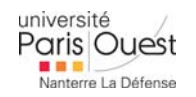

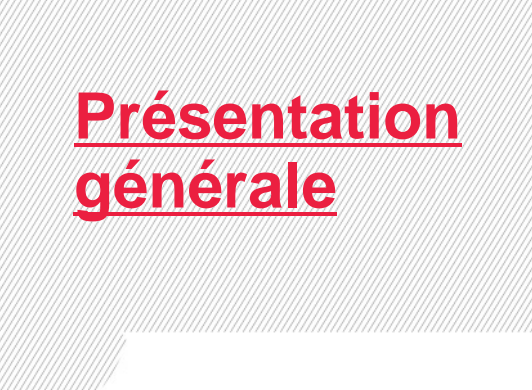

**Information : Disparition des « bulles »** 

**Information : Rappel des droits donnés aux utilisateurs** 

Menu des fiches : Les boutons sont tous en haut et suivent le scroll. Publier = enregistrer - Prévisualiser = aperçu

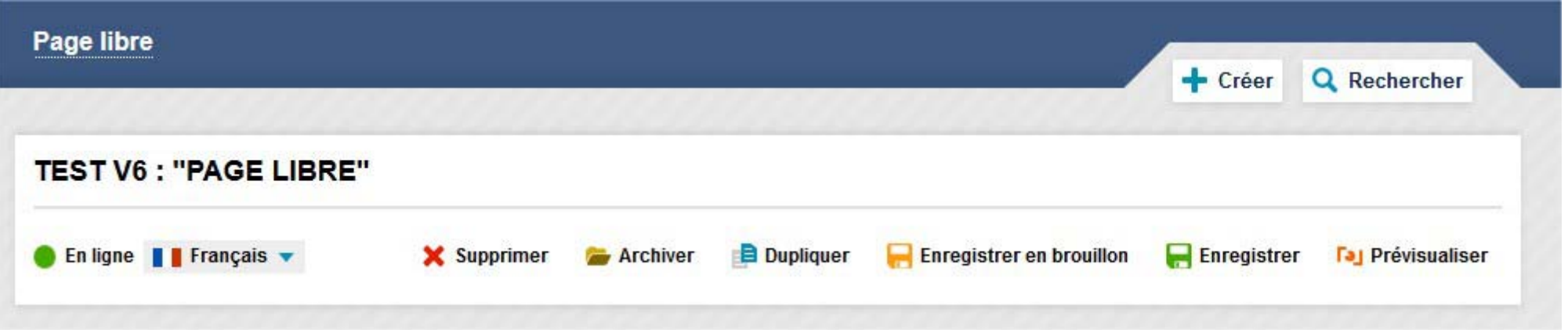

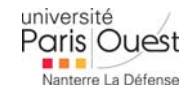

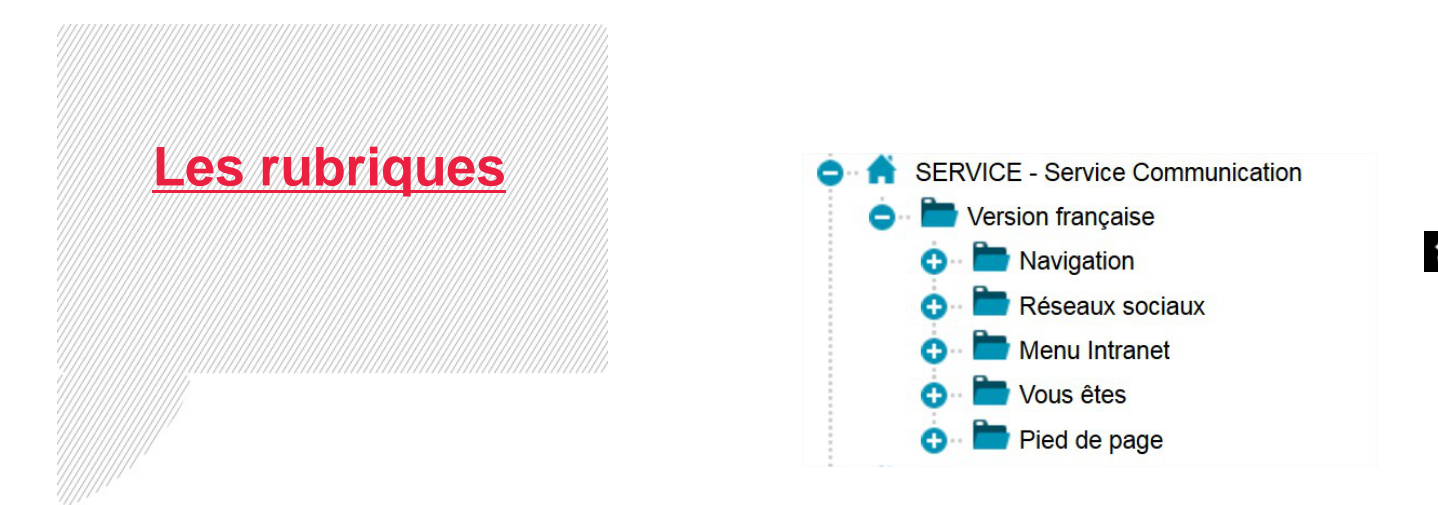

**Nouvelle arborescence :** Version française - Navigation

#### **Recherche par URL uniquement**

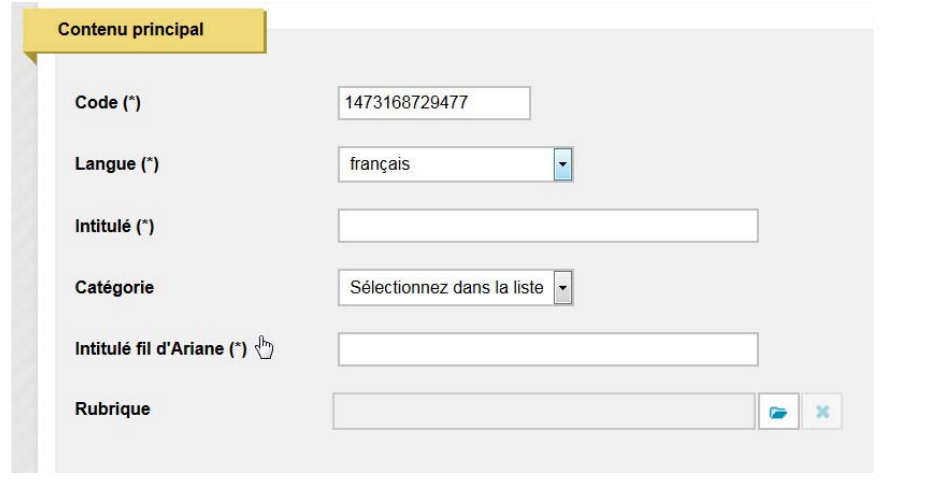

#### Page d'accueil rubrique (vue de l'agenda)

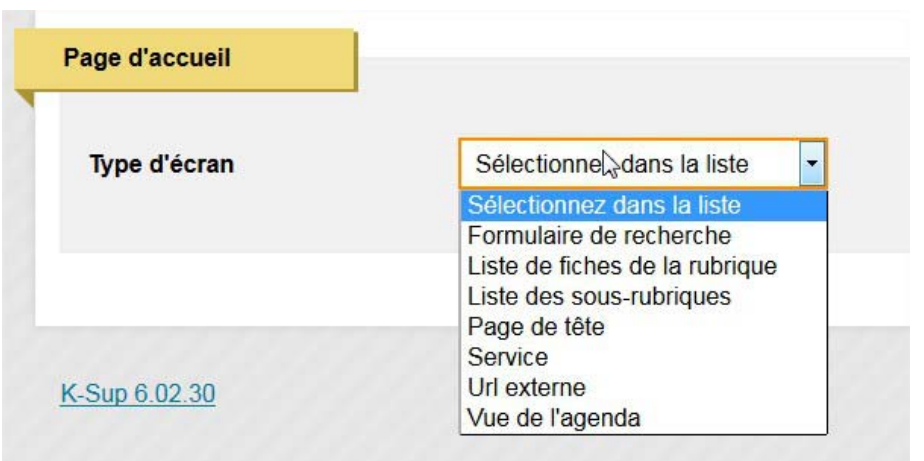

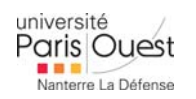

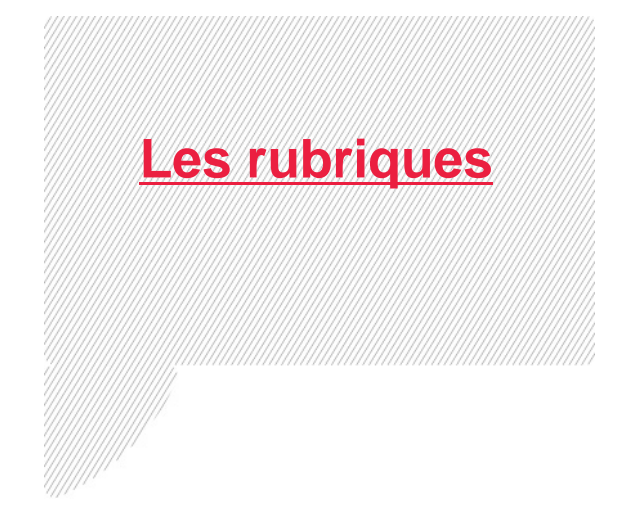

Nouveau comportement : ouverture au survol

Personnalisation rubrique « accroche » (événementiel seulement)

 $\bullet$  Personnalisation : texte – vidéos – photos – actualités

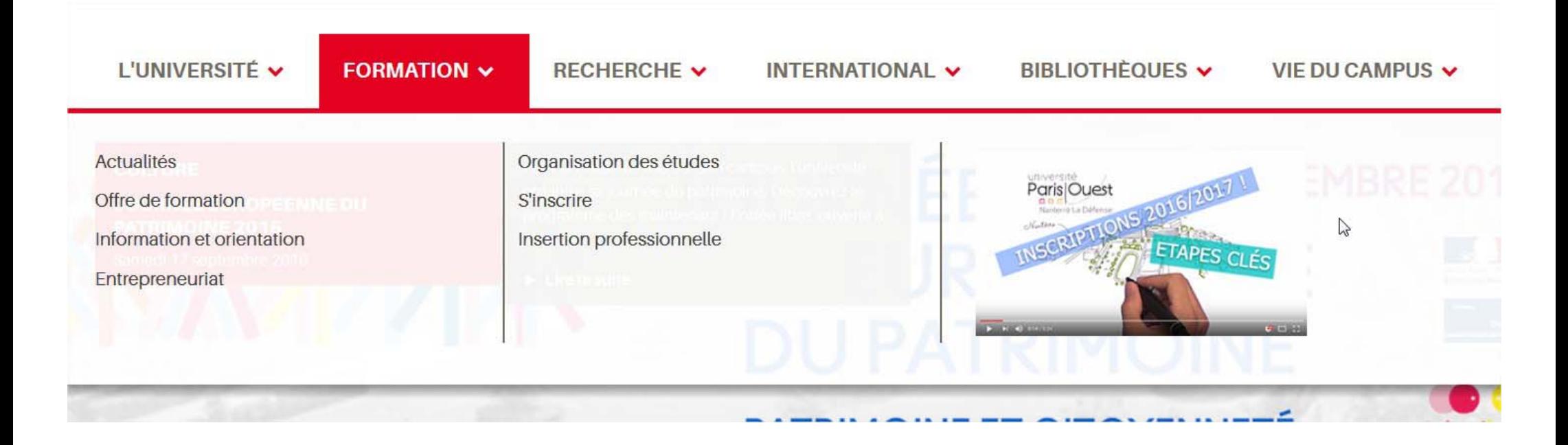

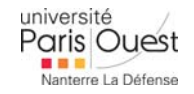

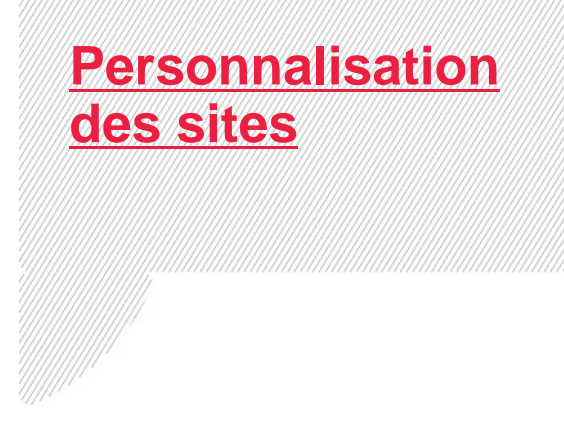

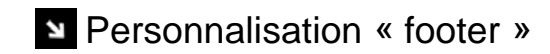

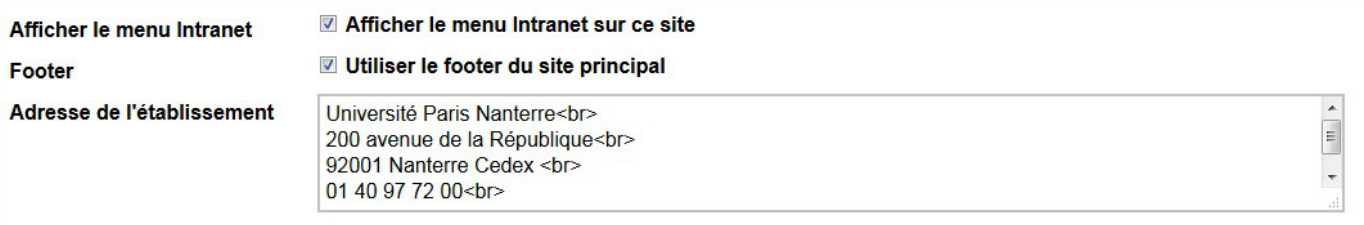

#### Personnalisation « header »

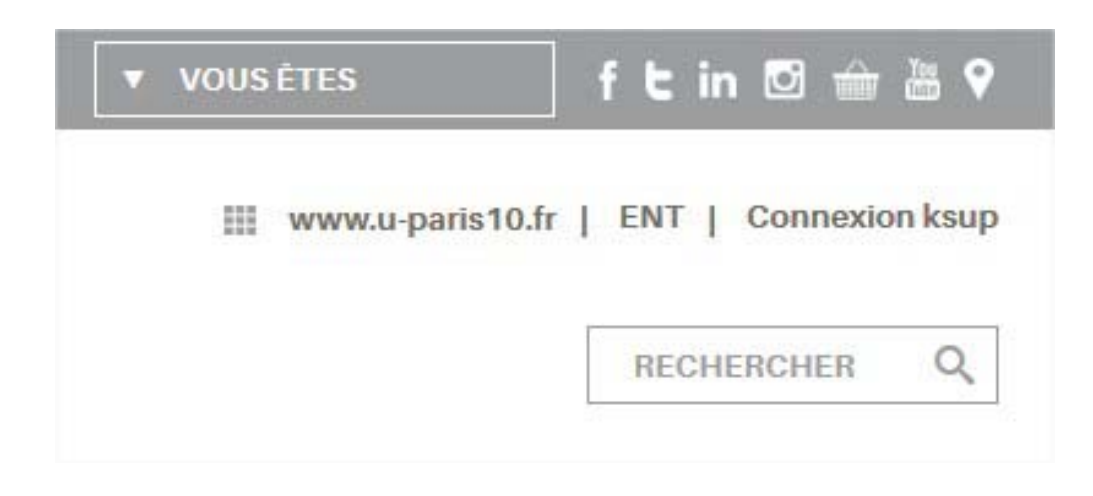

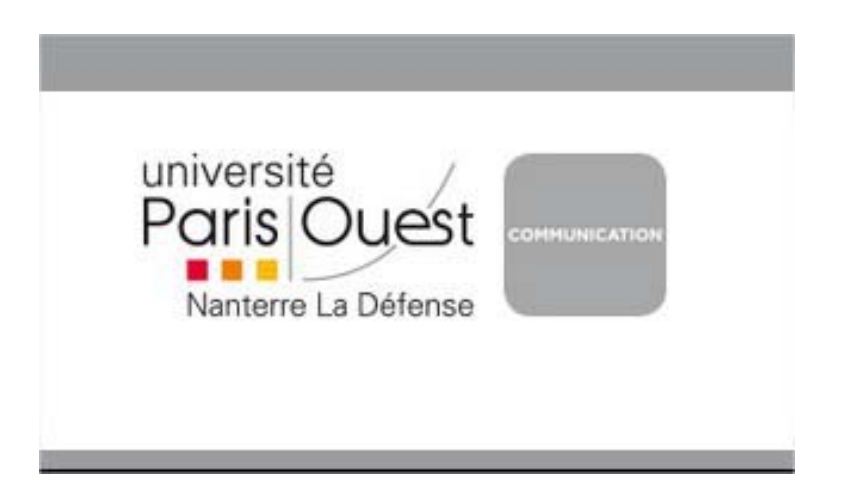

**Personnalisation « double logo »** 

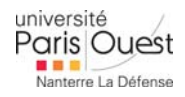

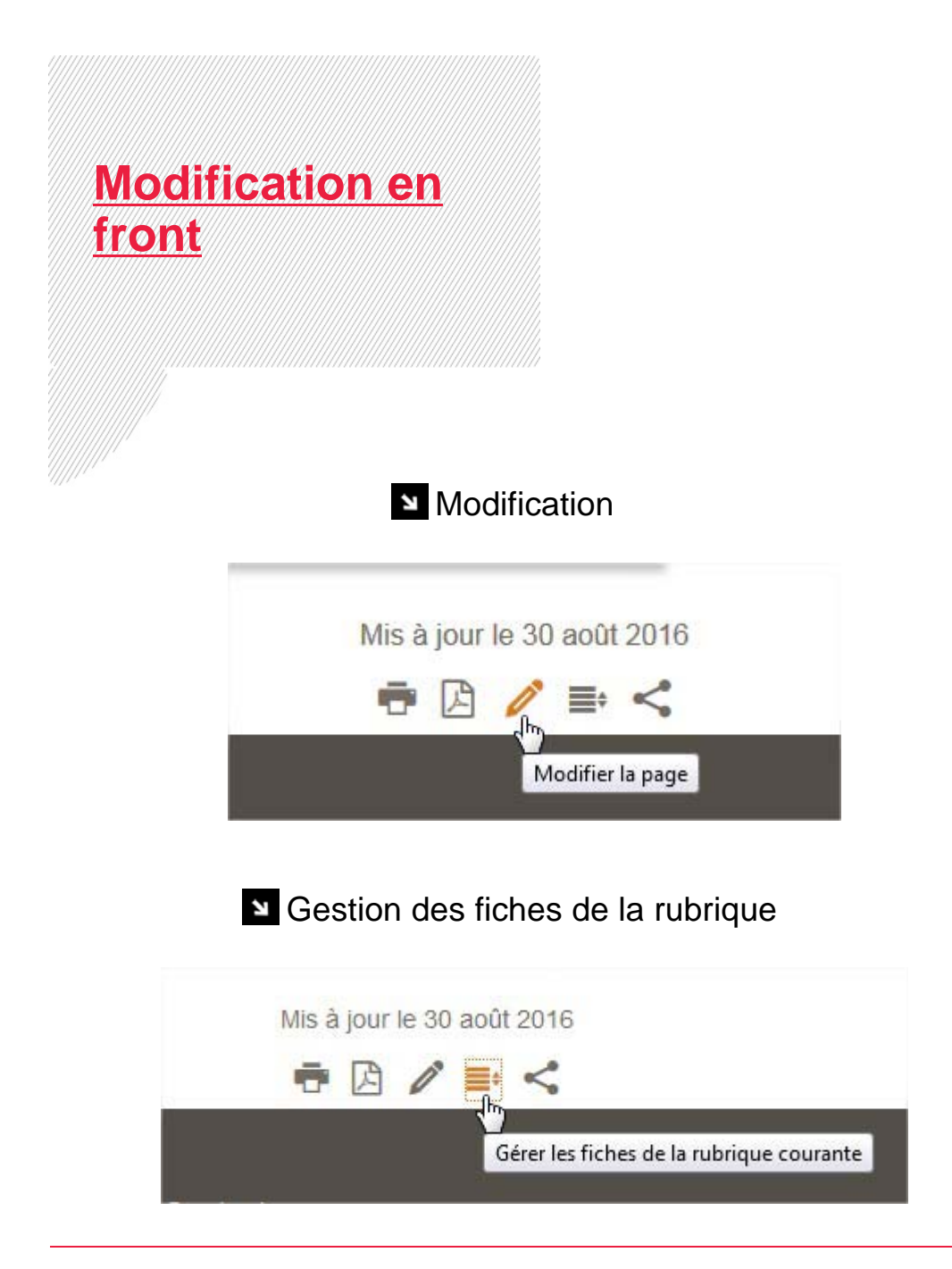

#### **Tableau de bord**

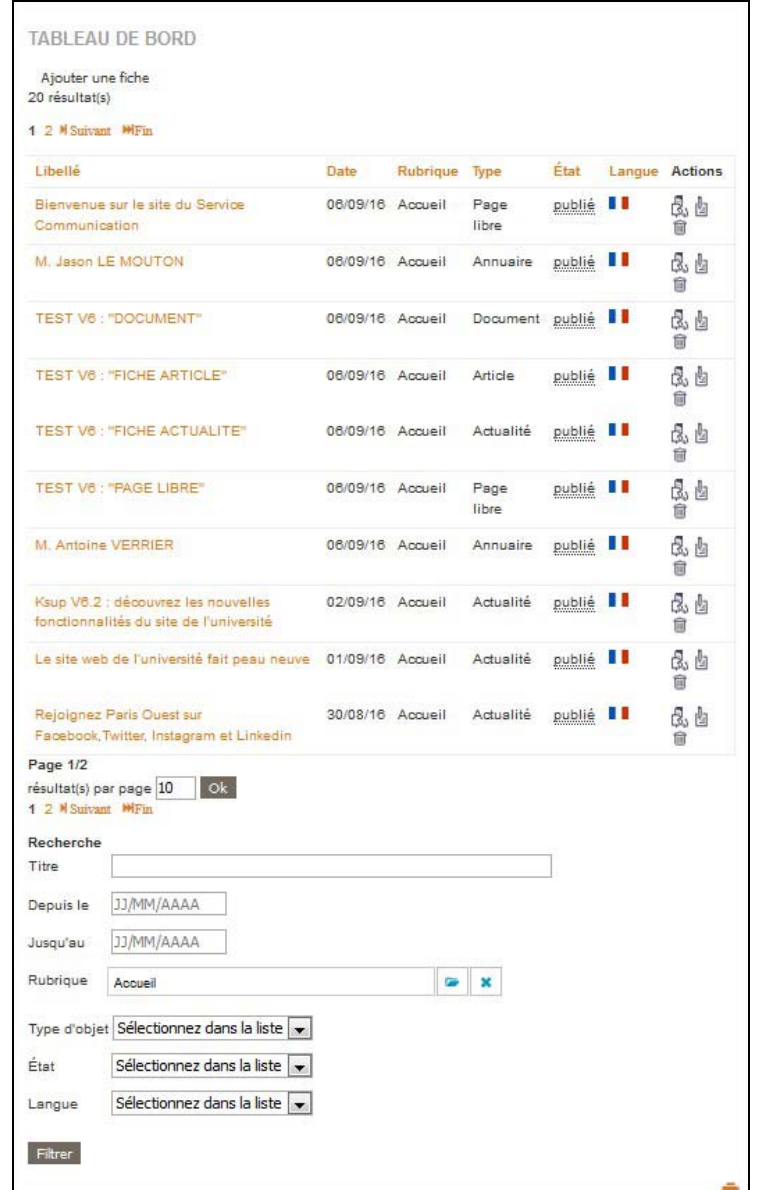

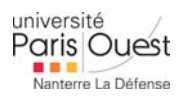

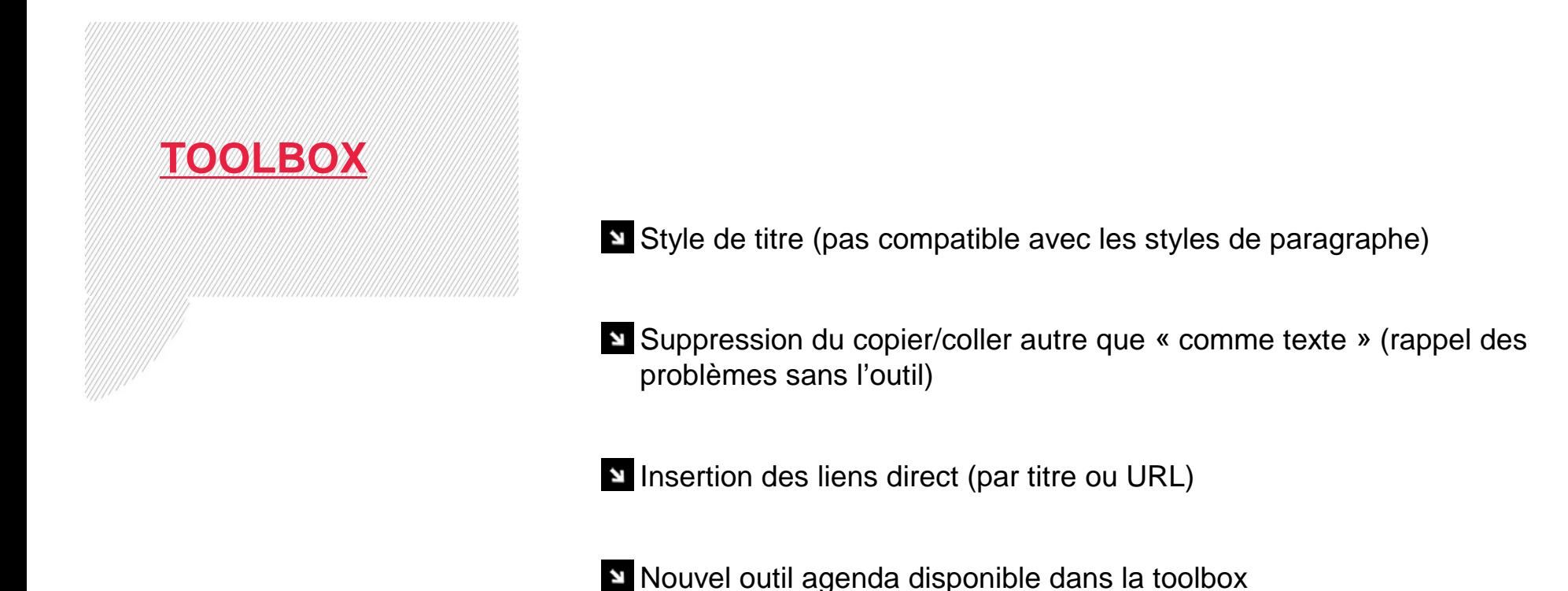

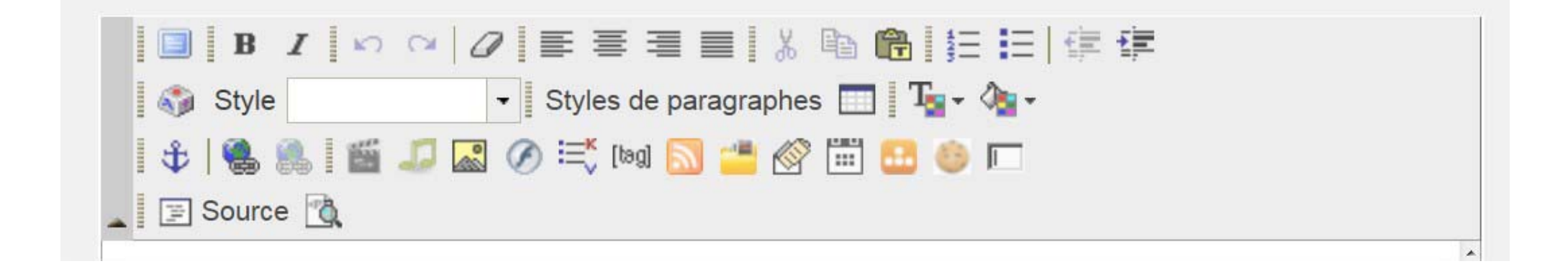

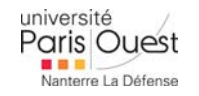

### **Page libre**

### **TEST V6 : « PAGE LIBRE »**

- Changement : zone de contenu bloc de contenu
- Changement : bloc sans caractère / colonne invisible
- Deux styles d'encadré disponible changement à prévoir pour le style 2
- **Visualisation : bloc agenda**
- **Visualisation : gestion des cookies**
- Visualisation : requête annuaire nouveau style d'affichage
- Visualisation tableau : pas de séparation verticales
- Visualisation : formulaire nouvelle option doc

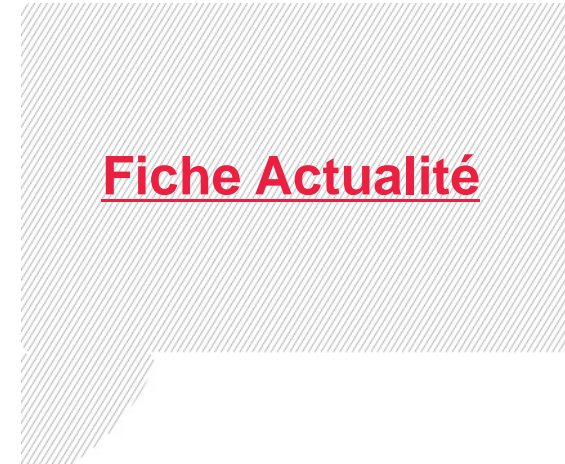

### **TEST V6 : « FICHE ACTUALITE »**

Changement de mise en page en front office (date et lieux sous le résumé – disparition des types d'actualité)

Changement dans le comportement des blocs d'ajout (glisser/déposer)

Onglet Plugins – gestion des dates pour l'agenda

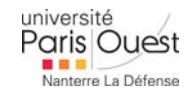

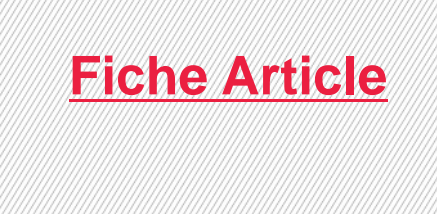

### **TEST V6 : « FICHE ARTICLE »**

**Changement de mise en forme (résumé en haut)** 

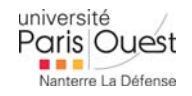

**K-sup V6 I** Fiche Article

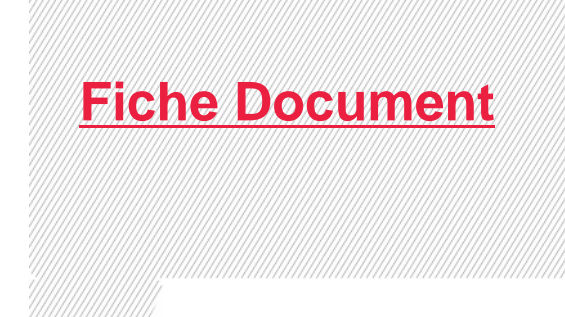

### **TEST V6 : « FICHE DOCUMENT »**

**Changement faible de mise en forme** 

**Quand 2 fichiers à télécharger ouvre automatiquement la fiche** 

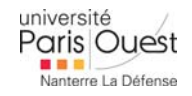

**K-sup V6 I** Fiche Document

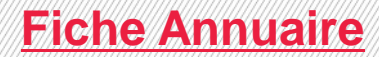

### **TEST V6 : « FICHE ANNUAIRE »**

**Changement de mise en forme du contenu** 

Mettre l'accent sur la photo

**Insister sur les coordonnées pro et pas perso** 

Nouvelle mise en page des requêtes automatiques

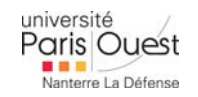

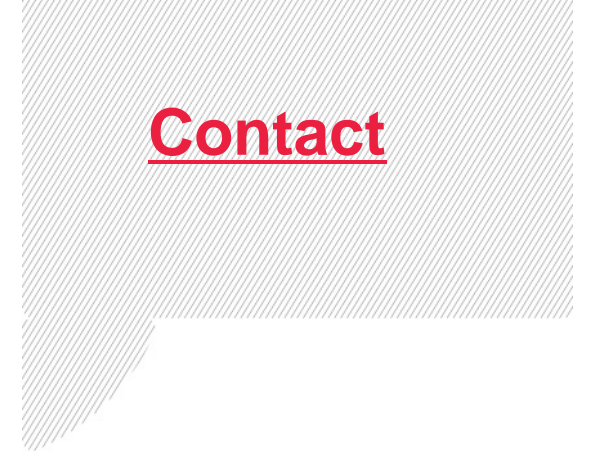

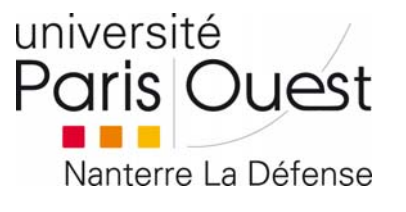

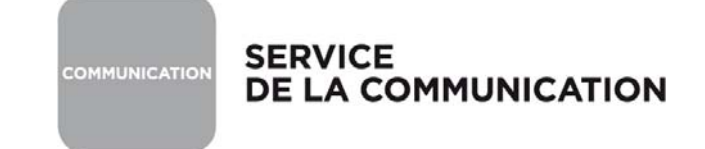

### Support : pole.web@u-paris10.fr

**Formation : formation.personnel@u-paris10.fr** 

### **Plus de renseignements sur : communication.u-paris10.fr**

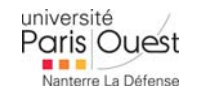